# GRADUATION REGISTRATION GUIDE

## Step1: Log in to Uniweb

- login to Uniweb using single sign on
- Login: name.surname
- Password: your password

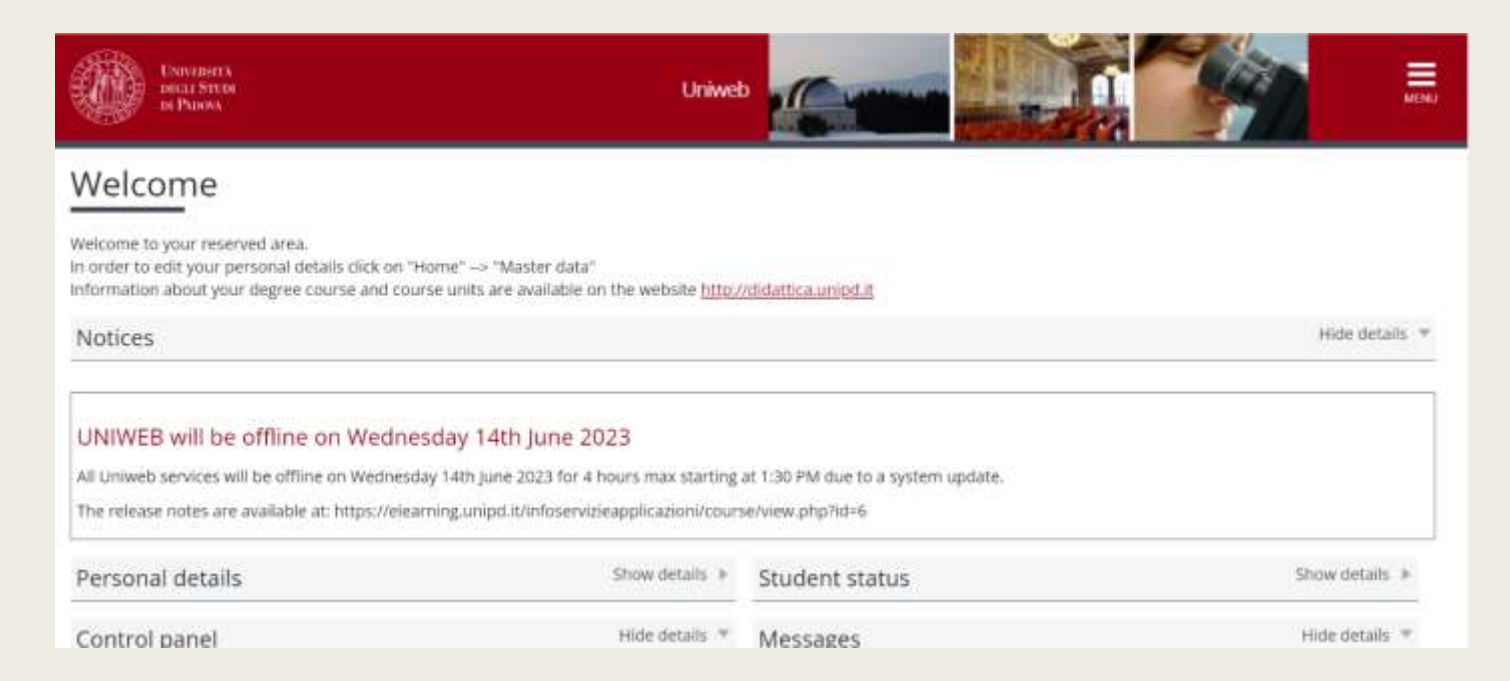

## Step2: Registration on Alma Laurea

- Open menu
- Click on "Diploma attainment"
- Click on "registration on Alma Laurea"

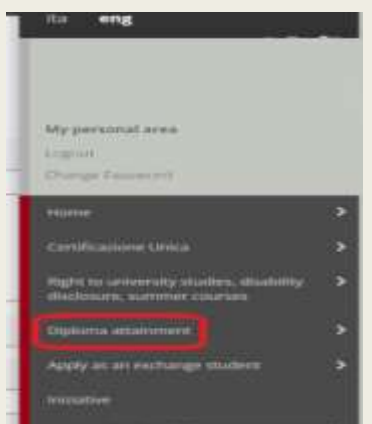

#### \* Graduation application

### Graduation application dashboard

Please select your next step.

#### **WARNING**

Before completing your graduation application please review and, if necessary, update your contact details and consents under HOME>MASTER DATA, in the "Personal record" page.

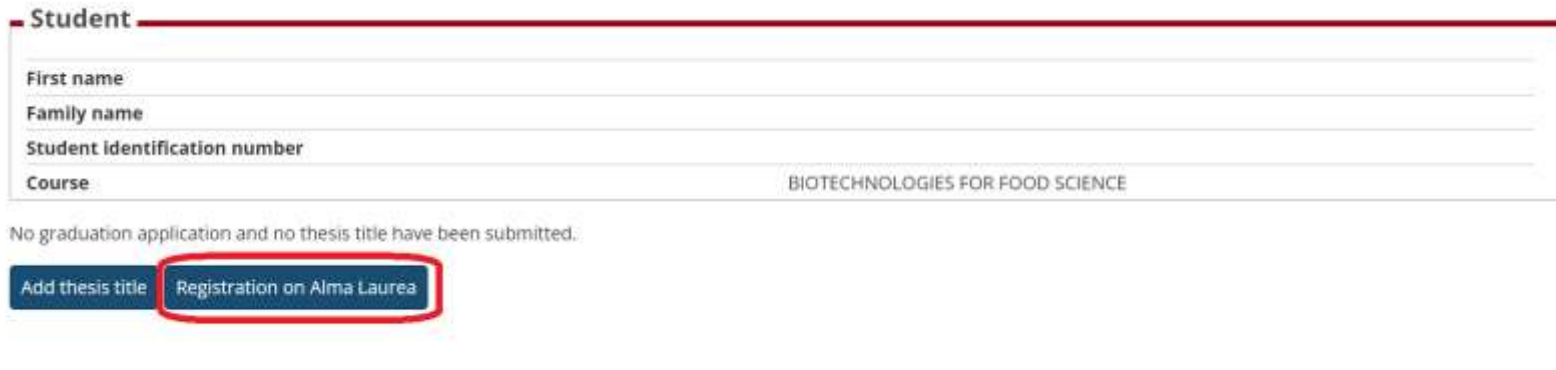

- Click again on "register on Alma Laurea"
- Fill out the questionnaire form

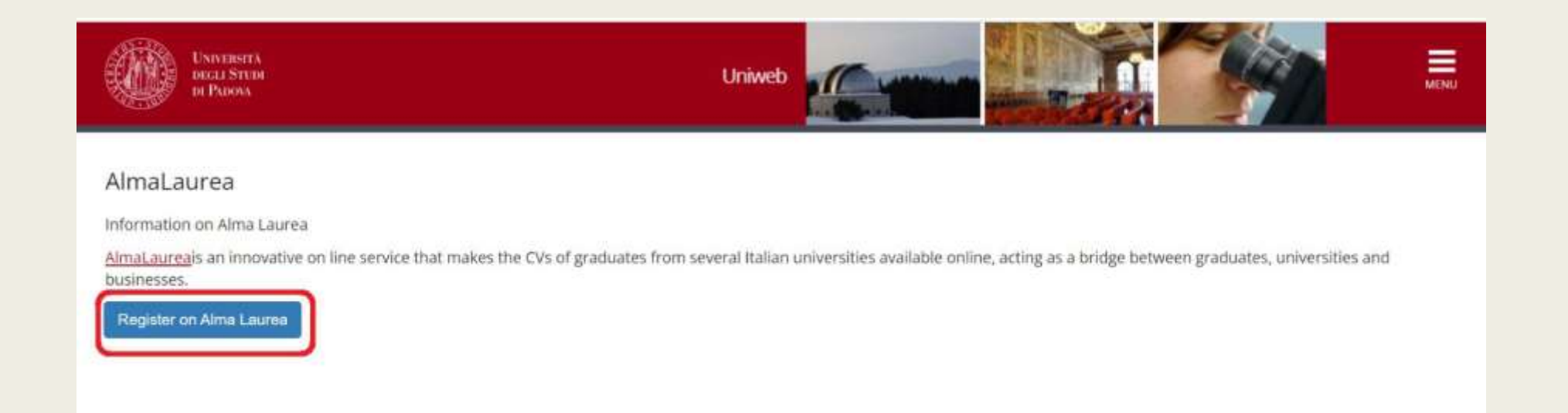

## How to fill Alma Laurea

- It should be filled with personal information
- It should have the date of the thesis discussion
- A password to complete the registration should be set

## ■ Ps: the system will ask for a security question

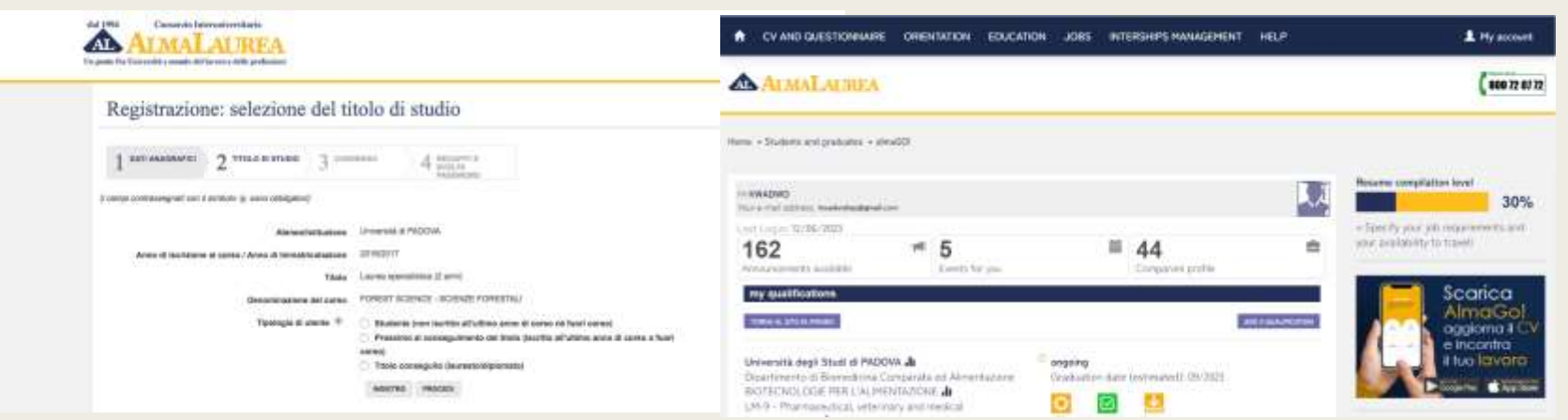

## Step3: thesis information

### ■ Click on "add thesis title"

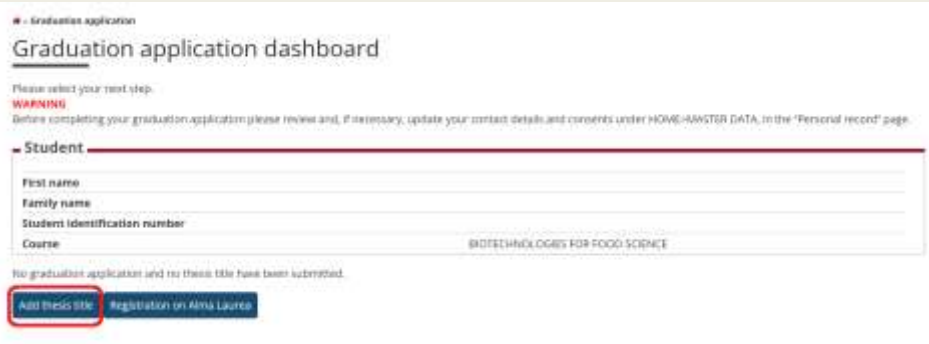

■ Click "Next"

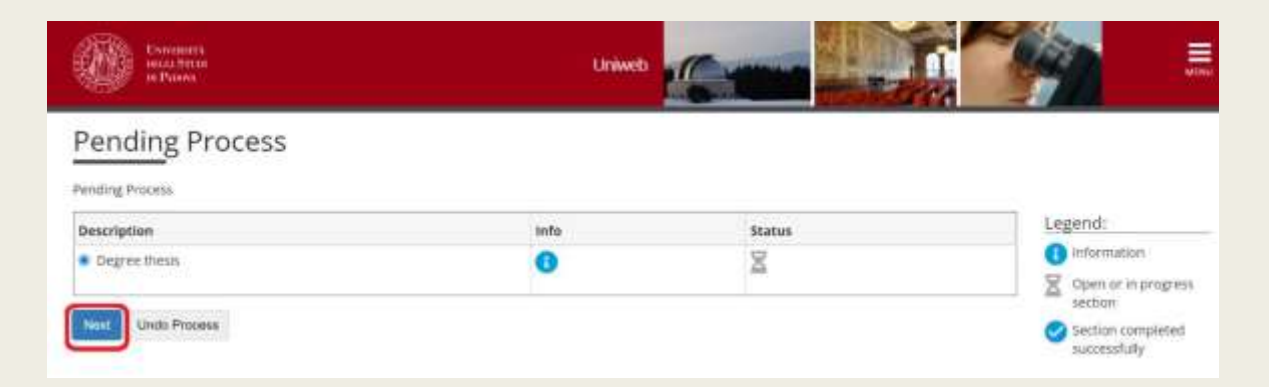

### ■ Click on "Degree thesis"

### Degree thesis

Through the following pages you can enter the title of your thesis. Please read carefully the instructions available in the following link page //www.unripd bridomanda-di-laurea-02 target: Student) within the section "Manuali per glistudenti" and "Scadenze e altre informationi".

#### Once you have entered the thesis title, you have to walt your supervisor to approve it before completing your diploma attainment application.

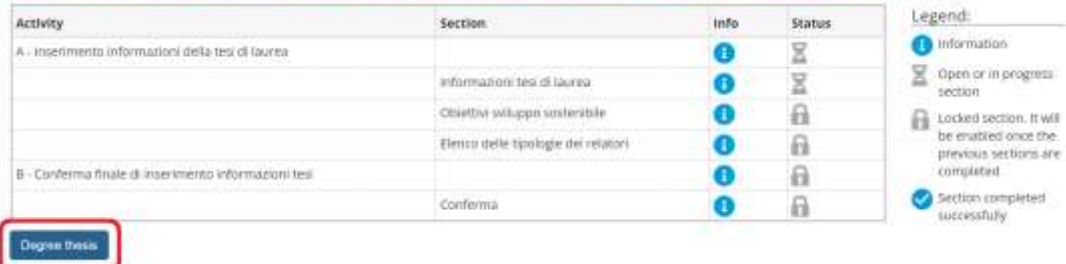

### ■ Fill out the following form

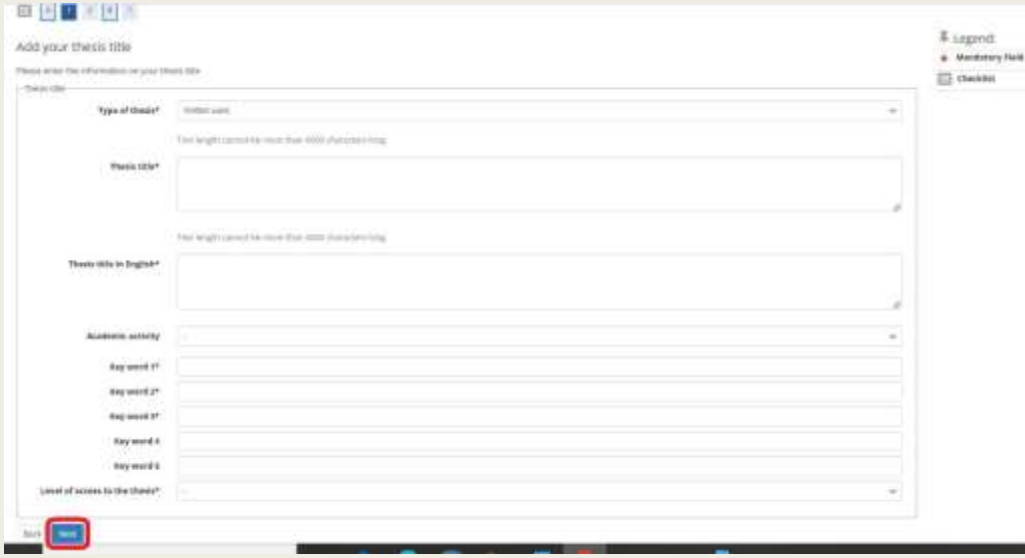

## Add your supervisor's name

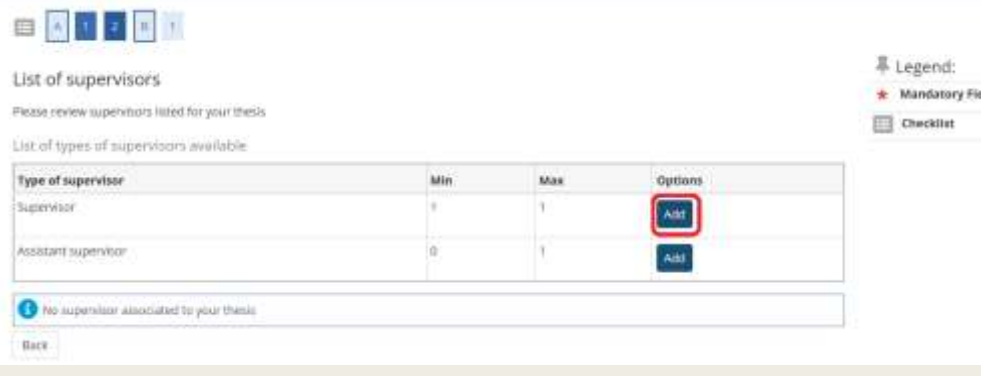

Search for your supervisor's name and click "next"

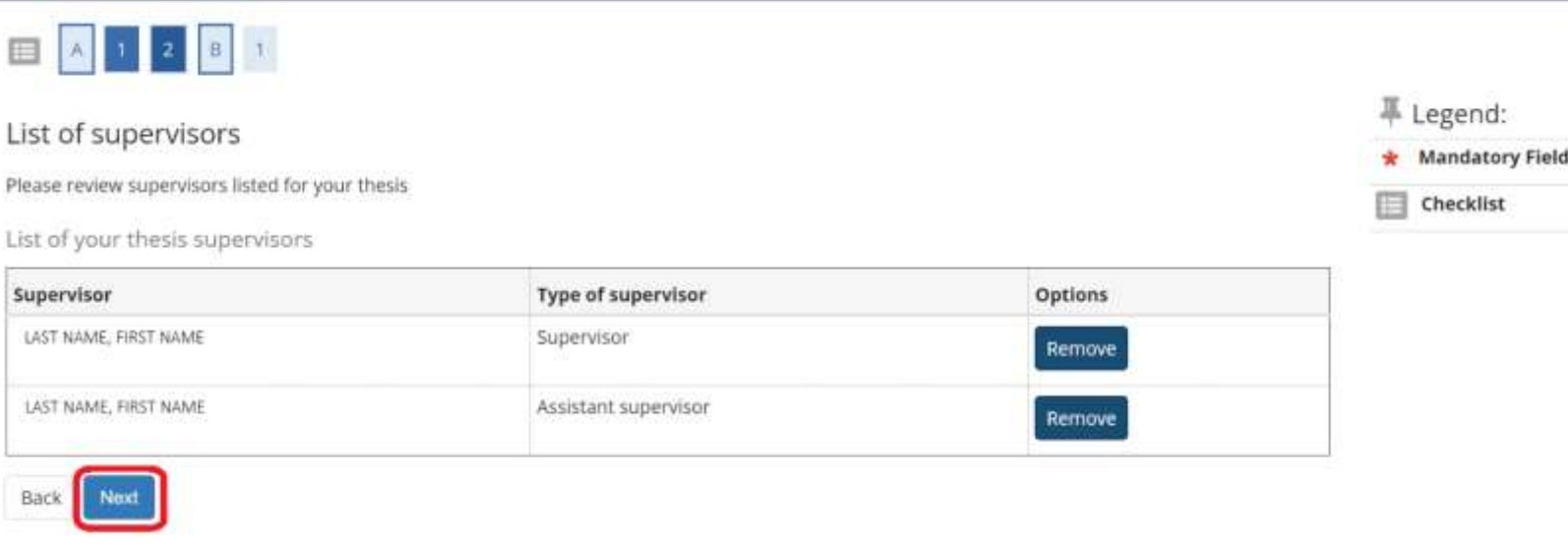

### ■ Review the data of the thesis and click on "submit thesis information"

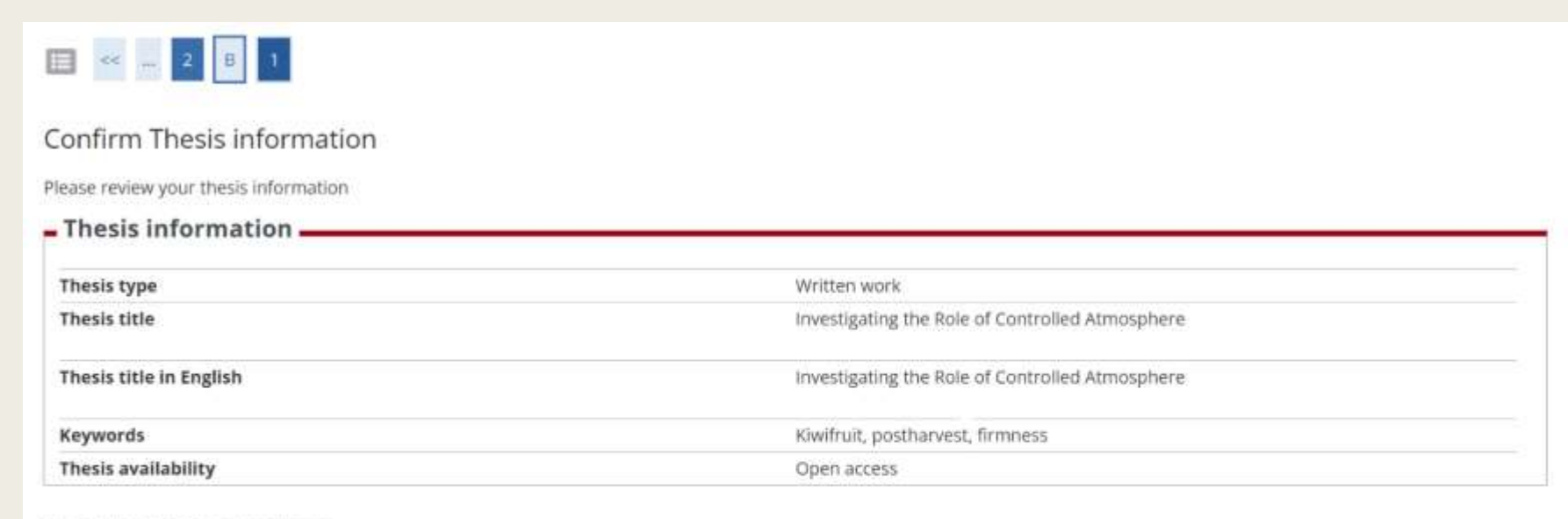

### List of your thesis supervisors

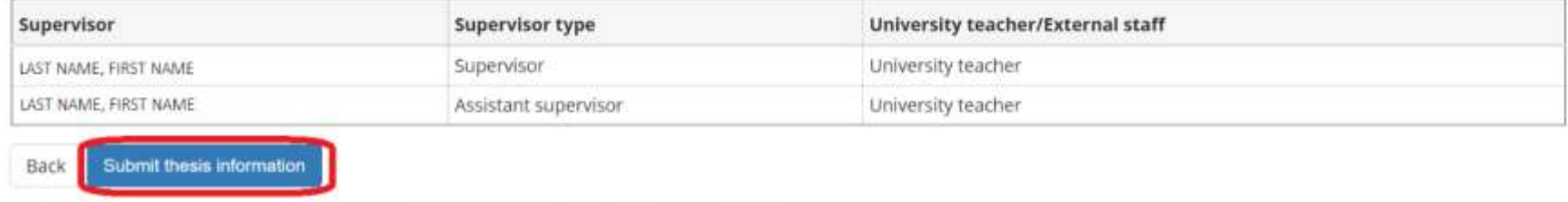

## ■ When the thesis summary page appears, click "back to graduation dashboard"

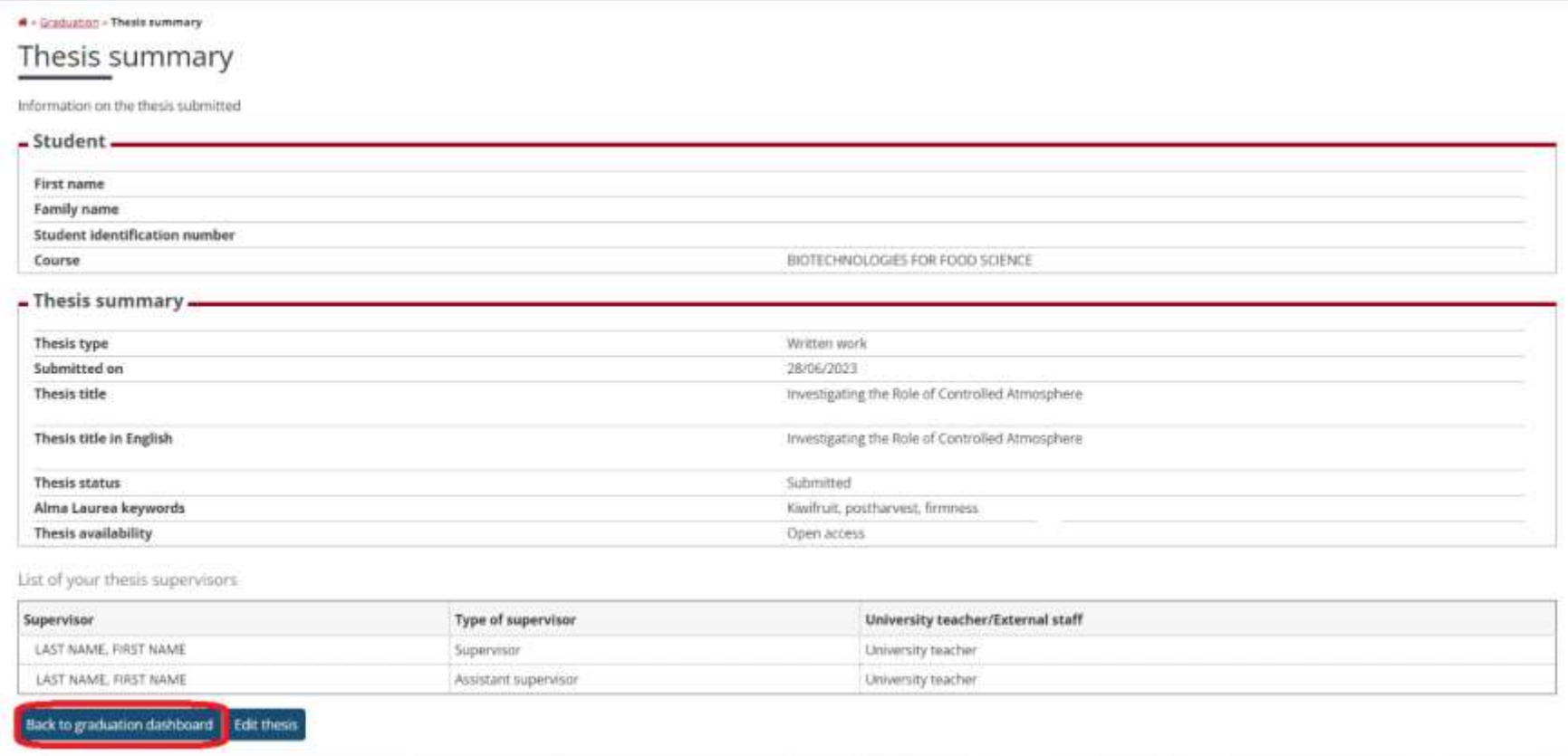

- Send an email to remind your supervisor to approve your thesis title before you continue the process
- After the approval, you will receive a confirmation email
- Continue the procedure of the final thesis application

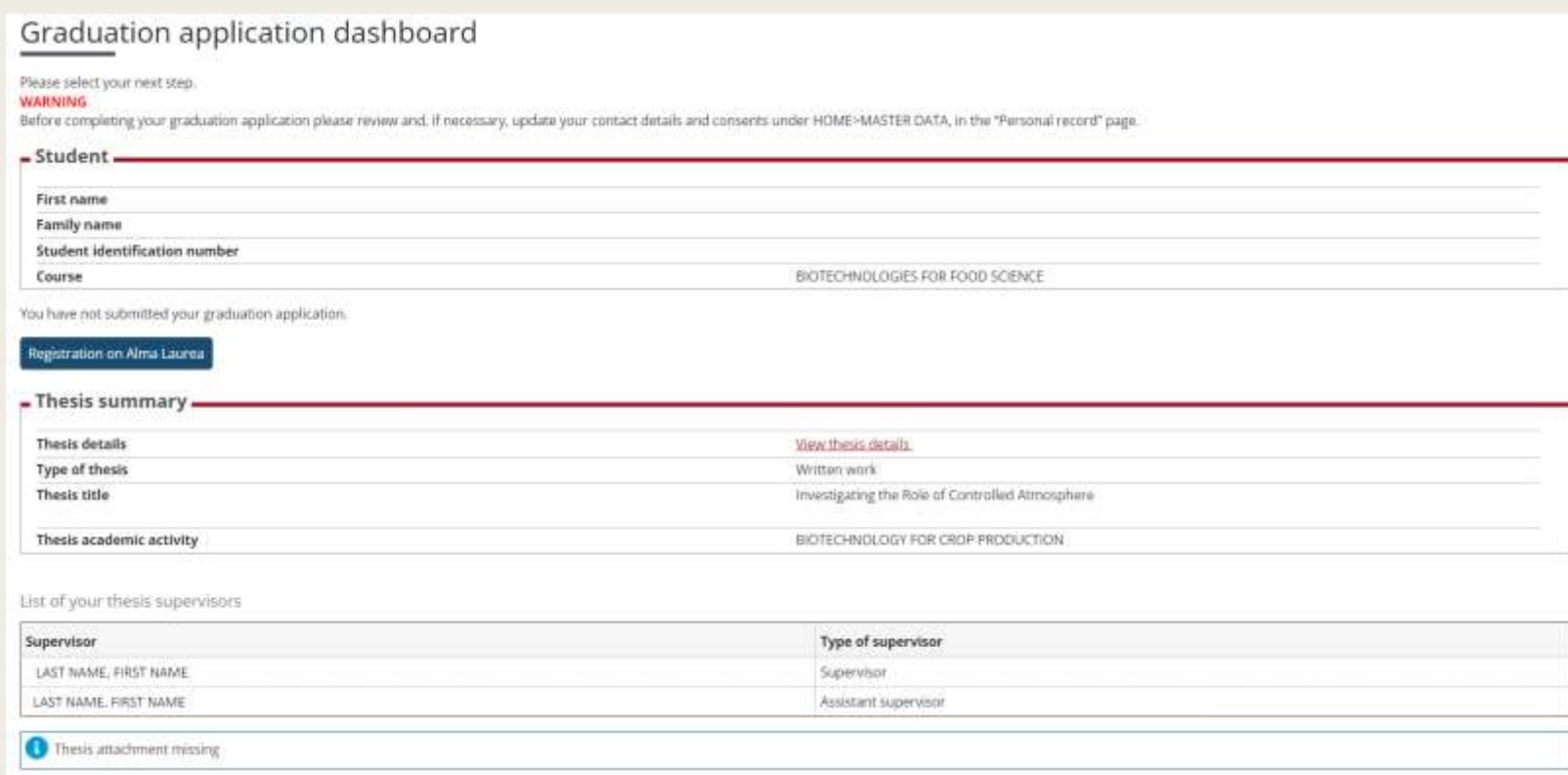

## Step4: Completing the graduation application

- Go back to Diploma attainment
- Click add "graduation application"

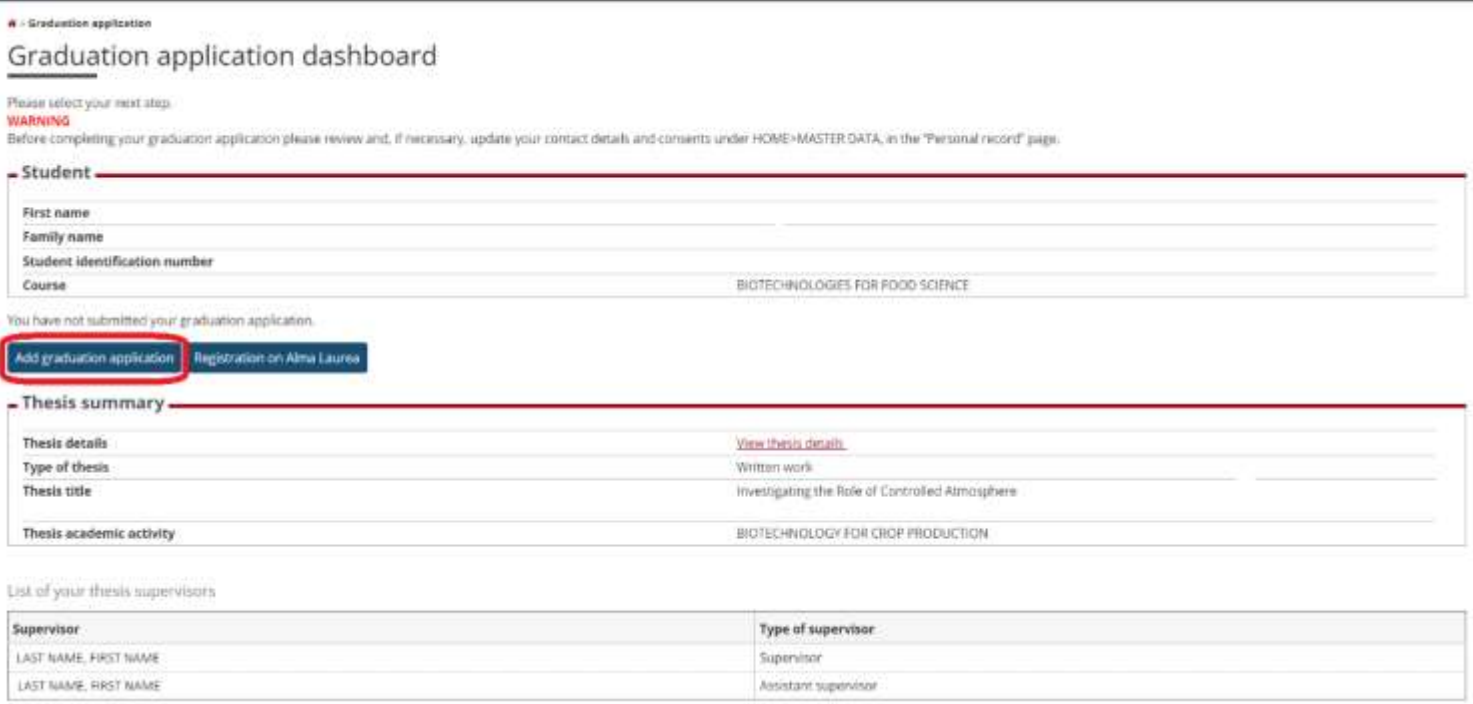

## ■ Click on "diploma attainment"

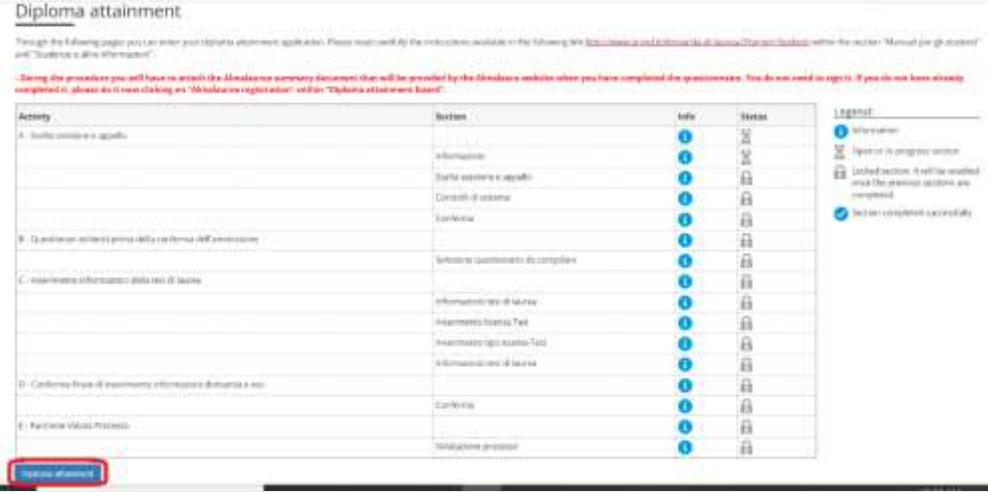

### ■ Click on the graduation session of your choice and "Next"

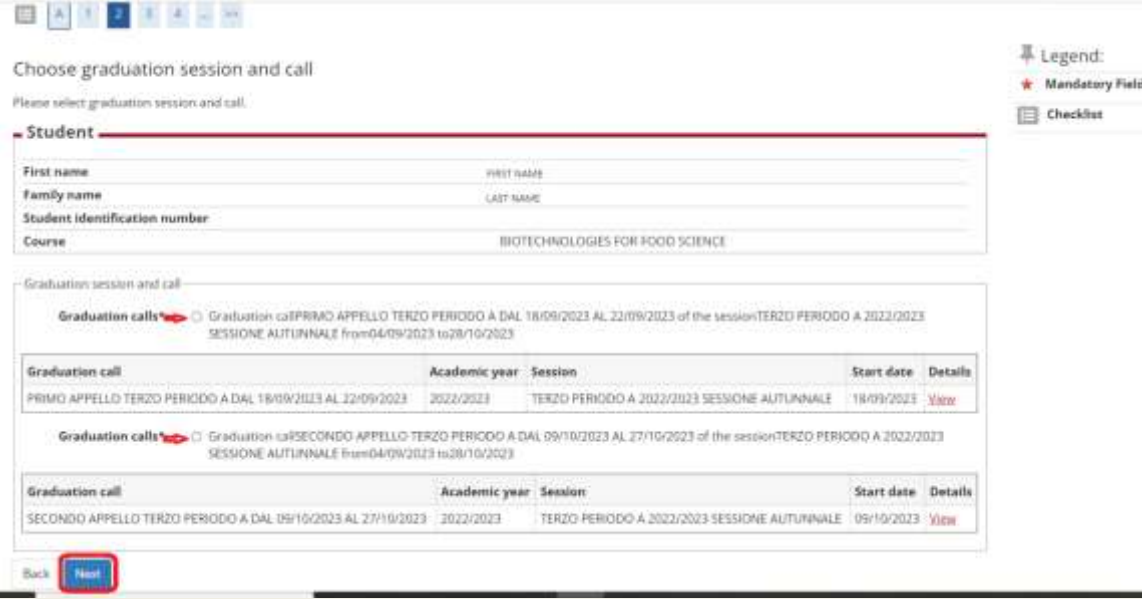

- After completion of the Alma Laurea correctly, the red bullet should turn green
- Click "Next" to continue

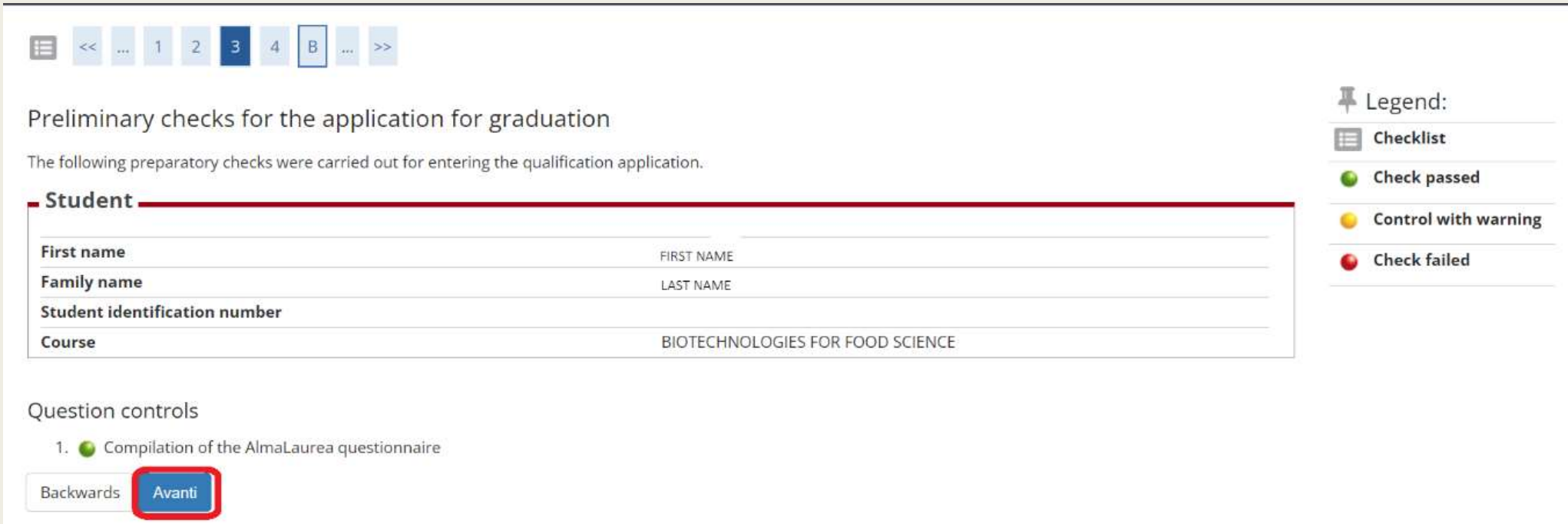

### ■ Fill out the list of questionnaires

### List of questionnaires

This page lists the questionnaires you can fill in.

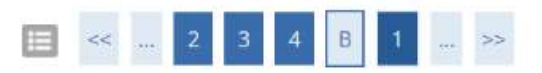

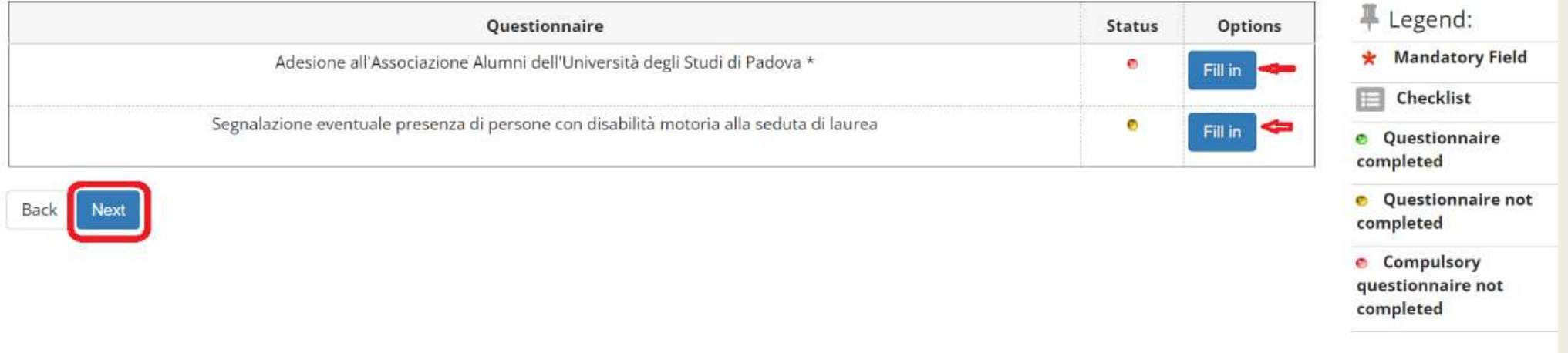

## **First questionnaire**

#### Choose one of the options and click "Next" п

Filling in the questionnaire "The Alumni Association of the University of Padua" Questions with an asterist (\*) are mandatory lactizione all'Associazione Alumni dell'Umversità di Padova The Abandi Association of the University of Padius asers to gather all in graduates inf all ages, silvigitores and segme. INTENSION ON ASSAULT The Assemblud the University of Fusius are all the graduates at bacholor, market and disclosed level of the University of Parkia. Alumini can have the Association for Step industrialize on investment of periods and similar We will inform you that automotive to current institution. The pertural data provided from all this packation today, have and place of light, has top collect fill and clouds of this day four let in a state of the state of presented by the Allerts Annual Et of He Drawing of Nakou in come to prev auto mediatrical activity of a print of the angulity requirements to be only or entirely and to point your activity and a more of the American regarding the statutory releaser of the Associates The data will be processed manually or digitally and for the stretts receivery for the pursual of the alcove purposes, in full complexes with Legislative Decreasing. 19/2/2019 (Finany Cash Data may be disclosed to this standard as this information service president, in order to pursue the service process and for the fulfillment of the law. In Justice is our discussions and be a first of the first of the law. Hired painters to comply with prison's laws. Section 7 of Leasters or Deliver van 786/2001 annualis for the amount conversed; the Unit to plane their earchitected the debitor, recitionism as integration, to copyright the integration of electronic classroom for leaste persons concerned map nomitial the above membersed rights and communicate with the Association by sending an email inc. Alams@uriged it. The diplocarerable to: Markin Association of the University of Packas with registered office in Parlus, Via VIII Petite and AL result, alluminity right it, Lost spoken jurie 13, 2010. Do you may's to join the Alamed Association of the University of Radua?" (1) 1) YEL I would like to pair the Munici Association and I authorize the Asturiation to use of you Asta for the everyoned purposes and according to the memboon regulations. D. 2) NO. Lamcamuch is marriage of the Alumni Association

(2) 31443, 1:00 mill want to join the Abstral American

Dearer Est Bat

### Click on "confirm" to submit your response

 $4 - 6$ Questionnaire - The Alumni Association of the University of PaduaThe Alumni Association of the University of Padua The question has full have admitted

**O** mail was a new of all (persons) the question and

Cotte da @fox

PAGE 9

 $\blacksquare$ 

- Iscrizione all'Associazione Alumni dell'Università di Padova.

Do you want to join the Alamot Association of the University of Pathat

(CYEL), Laundel Hau to give this AG even Association and Caudions to Association to concell my data for the rest to see pagents and according to the mentioned regulations.

Modify page 1

## **Second questionnaire**

### Start filling the questionnaire and click "Next"  $\blacksquare$

#### $\mathbf{w}$  - Questionnaire list

Summary of fillable and completed questionnaires.

Completing the questionnaire "Reporting the possible presence of people with motor disabilities at the graduation session. NB: the questionnaire is not mandatory and you can proceed with the application for obtaining the degree even without having completed it"

The "Student assessment questionnaire" "Reporting of the possible presence of people with motor disabilities at the graduation session. NB: the questionnaire is not mandatory and you can proceed with the application for graduation even without completing it" can be completed no more than once

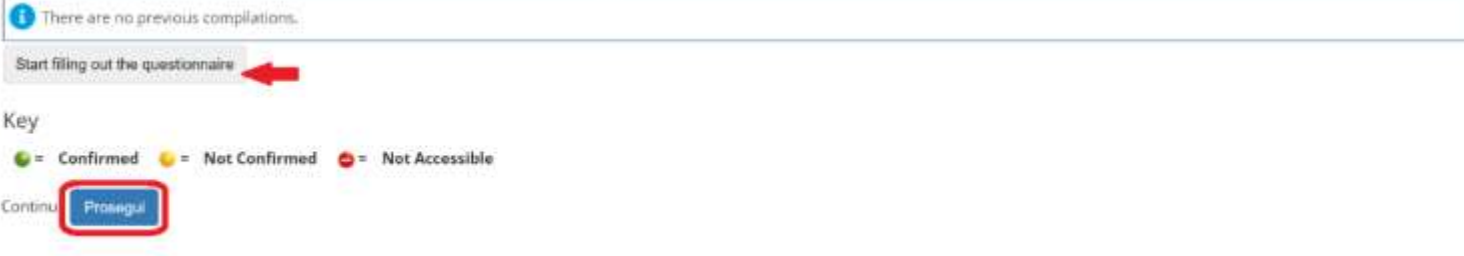

#### al - Questionario

Filling in the questionnaire "Segnalazione eventuale presenza di persone con disabilità motoria alla seduta di laurea. NB: il questionario non è obbligatorio e si puo' procedere con la domanda di conseguimento titolo anche senza averlo compilato"

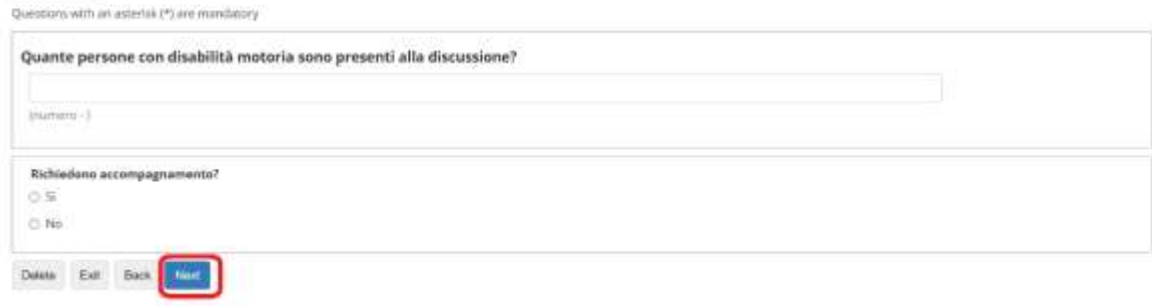

### ■ Bullets should turn green once both questionnaires are filled

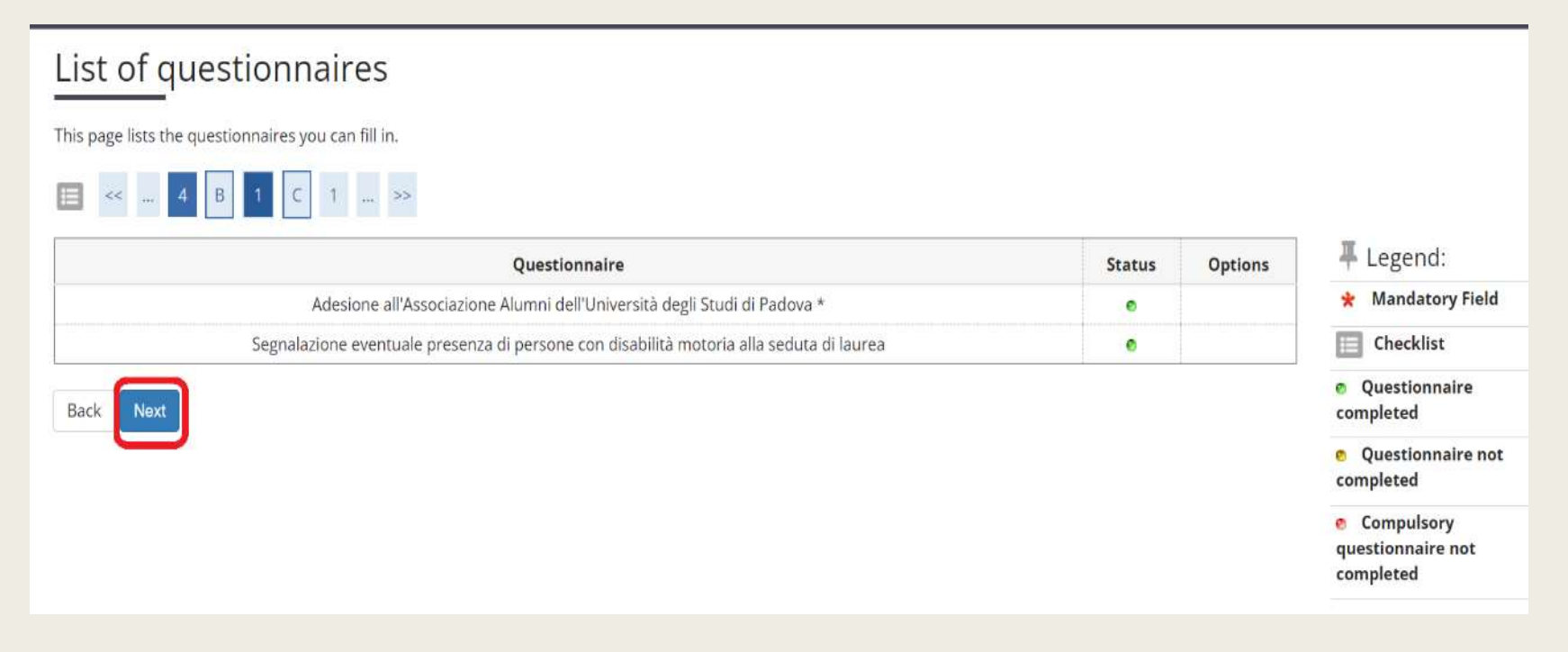

### ■ Click "Next"

## Add Thesis abstract twice in English

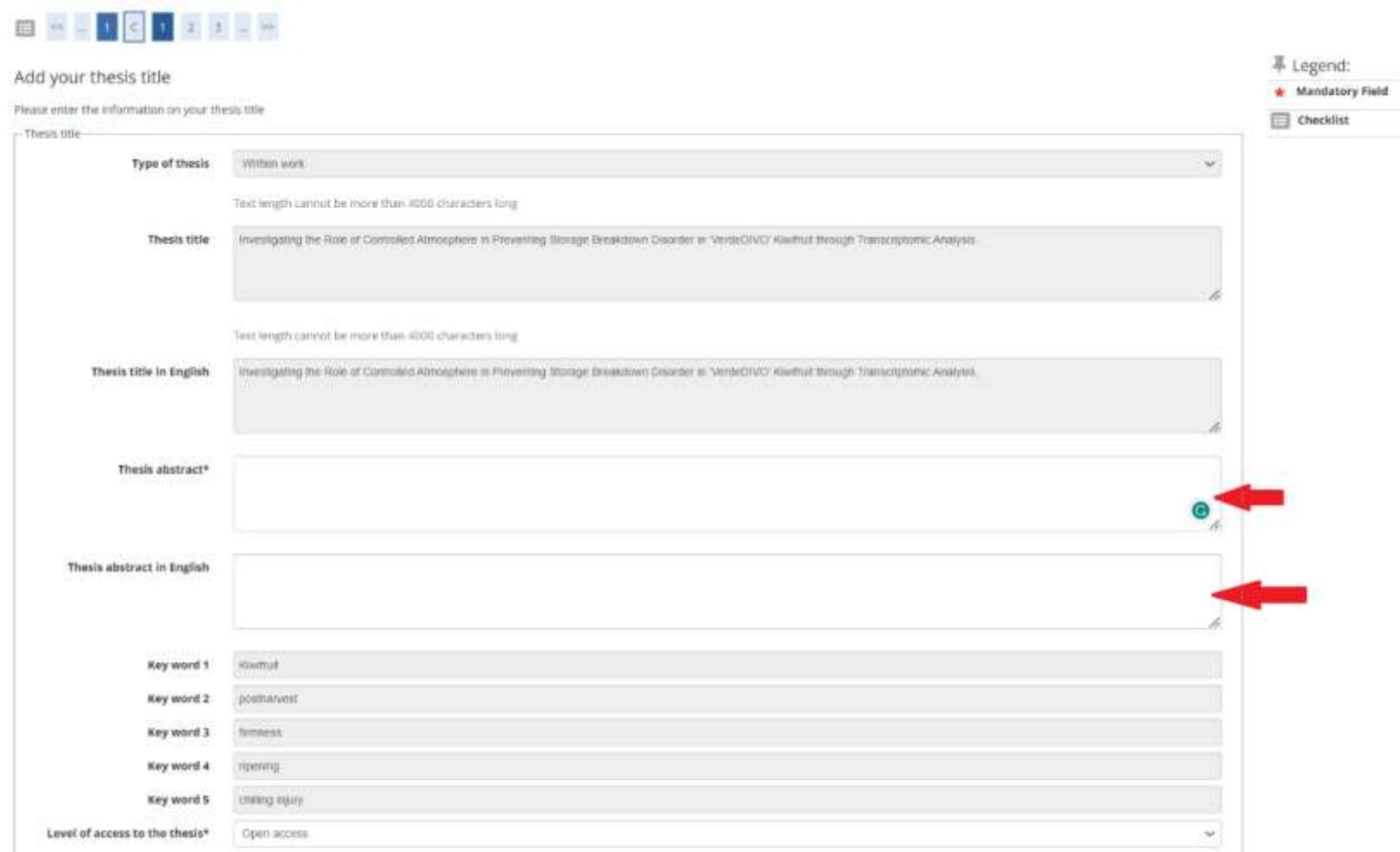

#### **Click on "Grant License"** п.

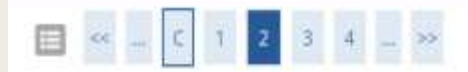

Padua Thesis Licence

#### Licenza Padua Thesis and Dissertation Archive

When selecting options "open consultation" or, if available, "restricted" (delayed publication of the full text of the thesis with immediate display of metadata), the user automatically accepts to grant the following Licen

As copyright holder, they grant the University of Padova the irrevocable, non-exclusive rights of permanent storage and distribution in electronic-digital format of the work submitted and its metadata.

The user states:

1. to be the author of the work and holder of the related rights according to the law in force;

They also certify that, to the best of their knowledge, the content of the work:

2. does not entail infringement of copyrights and related rights owned by third parties:

3. does not involve violations of the current legislation on the protection of personal data;

4. if sponsored or financed by third parties other than the University of Padova, any obligation foreseen by contracts or agreements with the aforementioned parties has been fulfilled.

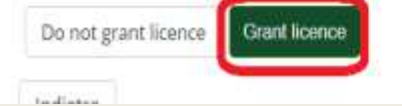

■ Choose Discussion as Type of Examination and click "Next"

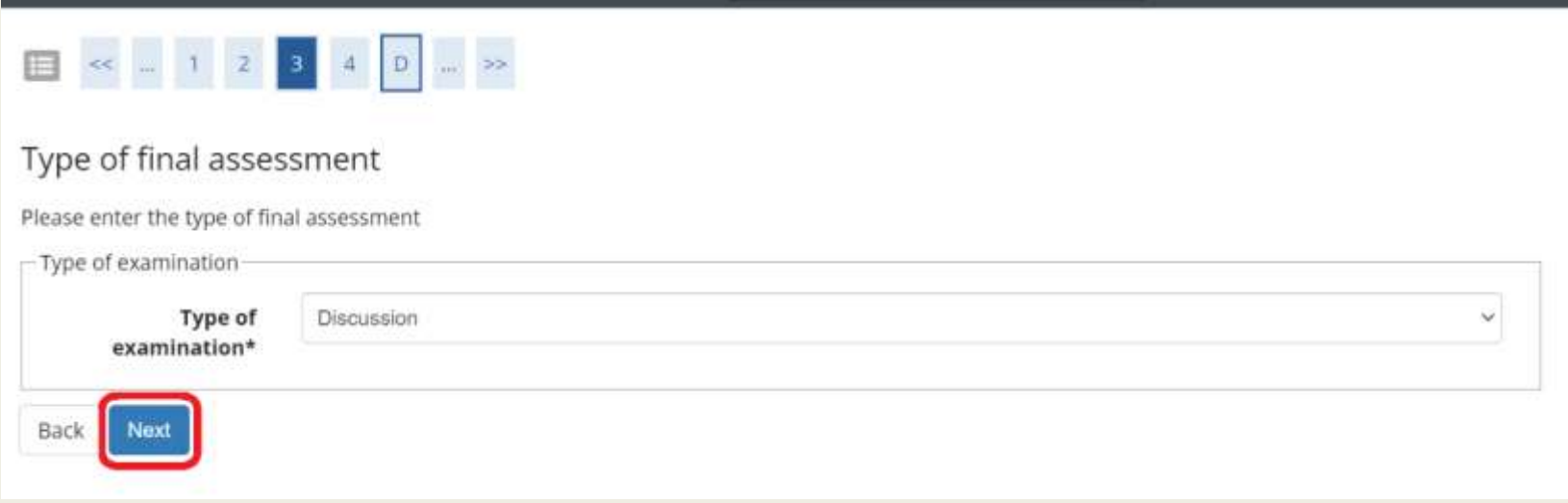

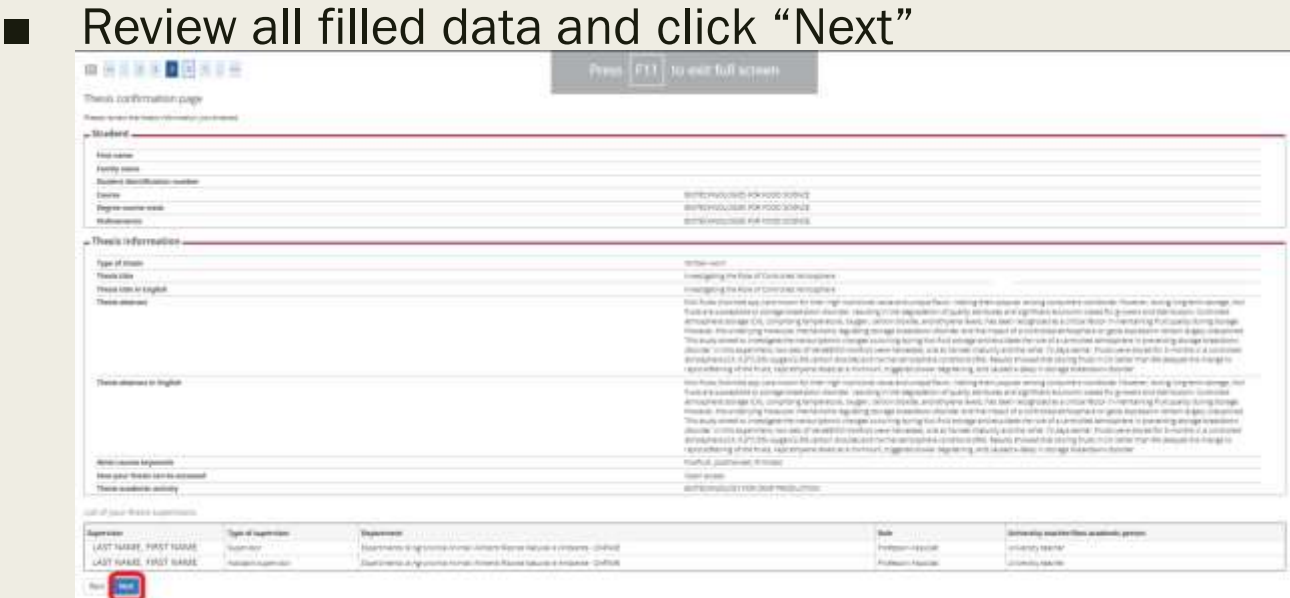

■ Click on "Complete Degree attainment application"

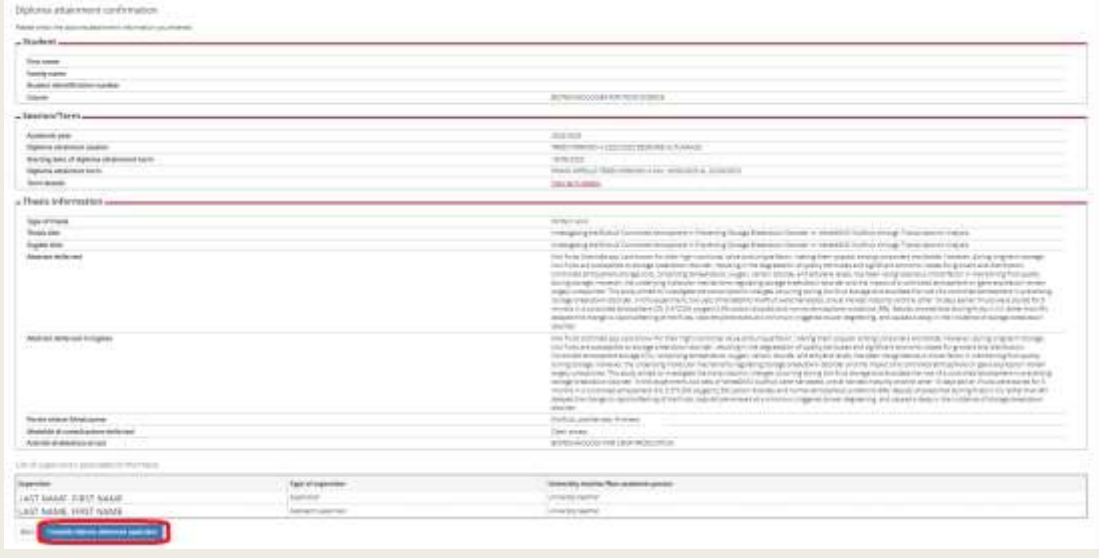

### ■ Give feedback on application process and click "next"

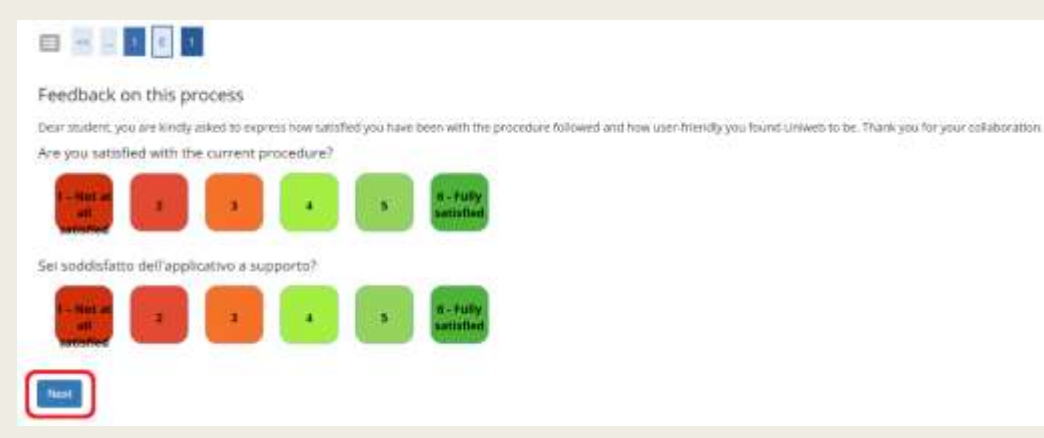

### ■ Click on "Back to graduation dashboard"

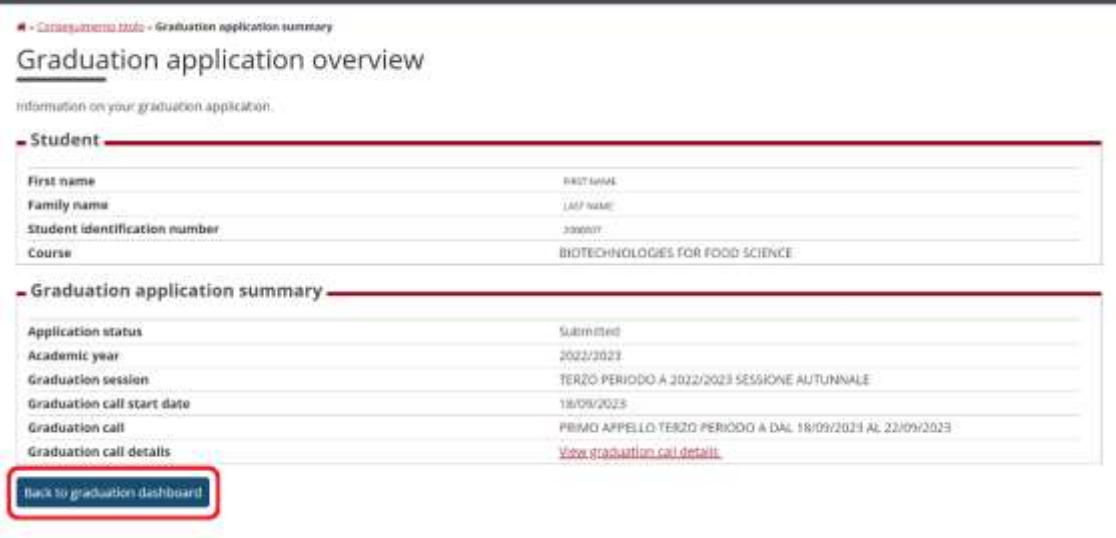

## Step4: Payment of revenue stamp

■ Go to menu on Uniweb and click on "Right to University studies, diasbility, disclosure, summer courses"

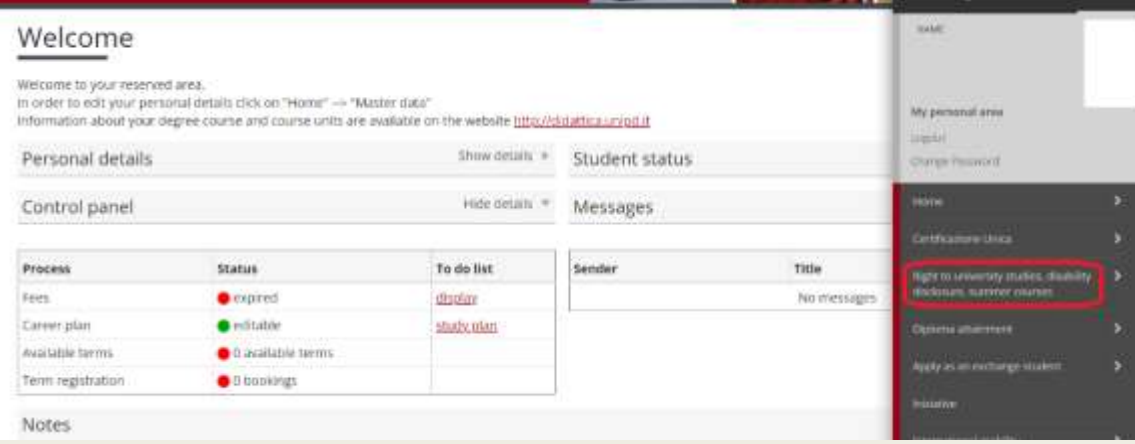

### ■ Click on "payments"

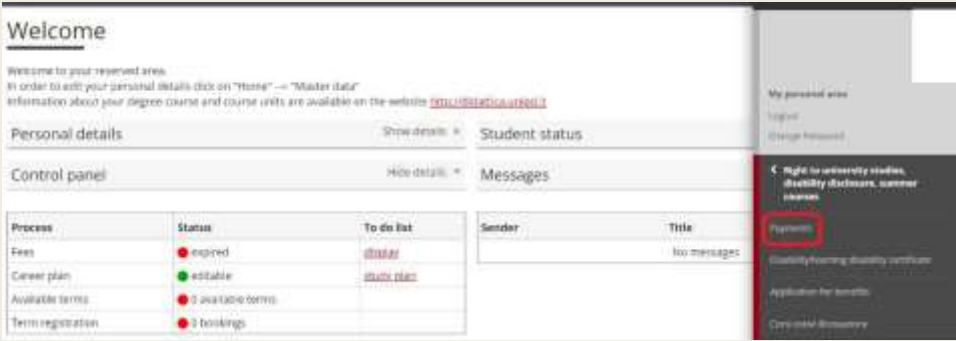

#### Click on the invoice to initiate the payment  $\blacksquare$

### List of Fees

A - Fees

. FEE-WAIVERS APPLICATION: as a reminder, it is possible to obtain a recalculation of the installments by submitting the Application for Benefits each year, which authorizes the University to acquire the ISEE data directly from INPS.

Within 48 hours, if the system finds a valid ISEE for university benefits made in 2022, it recalculates the amounts and applies reductions.

. For GOING TO GRADUATE students: students graduating in the last session of the 2021/22 academic year do not have to pay the A.A. 2022/23 installments. So you can apply to graduate for the DECEMBER session (or April of the following year for health professions) without paying the September installment.If your graduation is postponed to a session in the following academic year, you will have to pay the installments that are due in the meantime but without arrears.

Click on the bill code in the first column to see the details

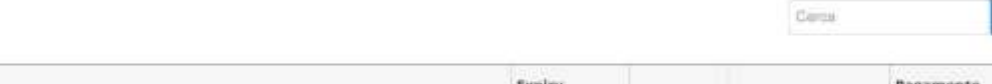

 $\alpha$ 

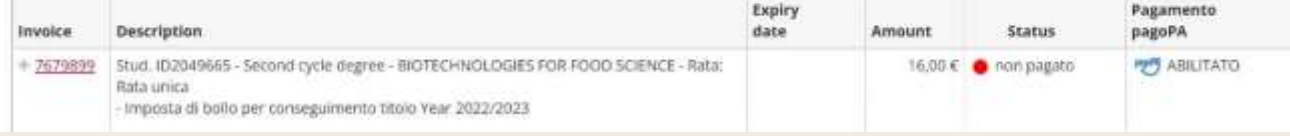

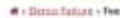

**Invoice Detail** 

Addebiti fatturati The contract of the contract of

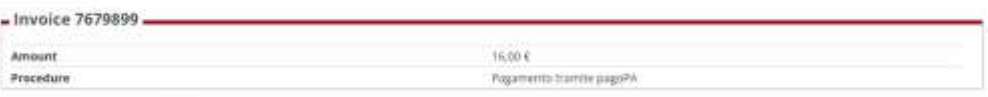

Versä richierità di scogliere 3 Prestatore di Servizi di Fagomento (es. una banca ci un abris nititato di pagamento) e relativo servizio da questio offerto per apidateto in conto comente, carta di credito, trobettivo postale elettronico), per poi effettuare la tramazione tranvie il "Nodo Der Pagamenti - SPC\* gestito dall'Agenzia per l'Italia Digitale. Altre informazioni al link: www.arid.egu.it

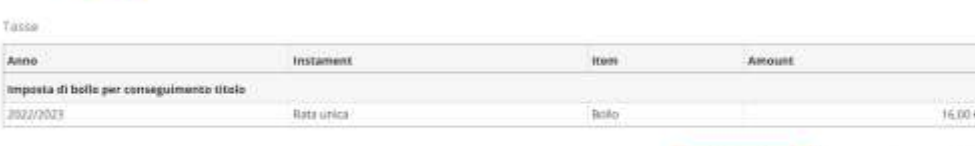

Затра лийо ресрадова

## Payment options:

- Print the MAV invoice and pay it at the bank or any tobacco shop (tabaccheria)
- Pay directly online using PagoPa
- PS: Red bullet under the status section should turn green some days after the payment